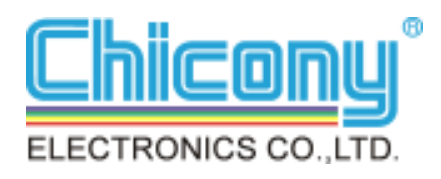

# **Quick Installation Guide**

## **W704D0-A2**

## **Wireless Link USB dongle / Module**

## **802.11b/g/n (150 Mbps)**

Version 1.0

November 14, 2014

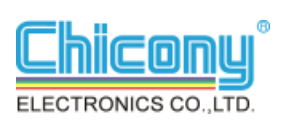

## **Installing wireless link USB dongle driver**

This *Quick Installation Guide* provides you with some basic instructions only. The following instructions will guide you through overall installation procedure. In OS-specific situations, you should follow the on-screen instructions to proceed.

Follow these steps below to install the wireless dongle driver.

Step 1: Close all Windows programs that are running.

Step 2:

Insert the dongle into a USB port of your computer, first. Then, a **REALTEK USB Wireless LAN Driver and Utitlity**  window pops up. lick Next.

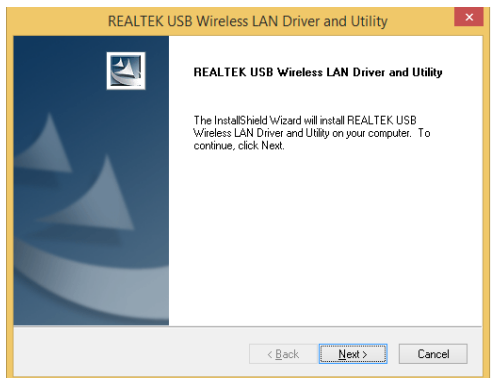

Step 3:

Install driver of REALTEK USB Wireless  $IAN$ .

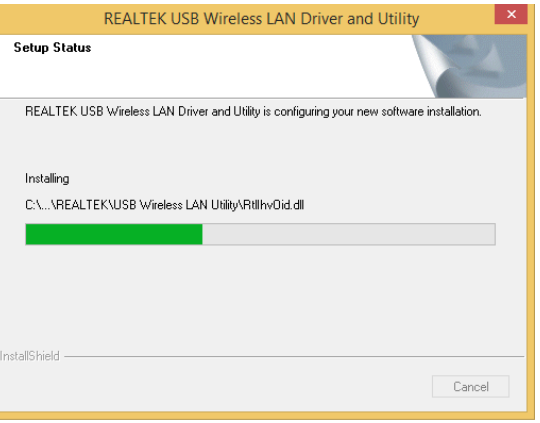

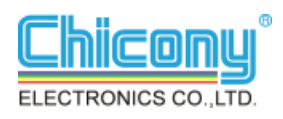

Step 4:

On the window, select Yes , I want to restart my computer now . Then, click Finish.

Step 5:

On the Window , Please click Realtek USB Wireless LA..

Step 6:

Select you will link AP name . Then, click **.**

**REALTEK USB Wireless LAN Driver and Utility** 图 InstallShield Wizard Complete The InstallShield Wizard has successfully installed REALTEK<br>USB Wireless LAN Driver and Utility. Before you can use the<br>program, you must restart your computer. ◉ Yes, I want to restart my computer now.  $\bigcirc$  No, I will restart my computer later. Remove any disks from their drives, and then click Finish to<br>complete setup.  $\leftarrow$  < Back  $\leftarrow$  Finish  $\leftarrow$  Cancel

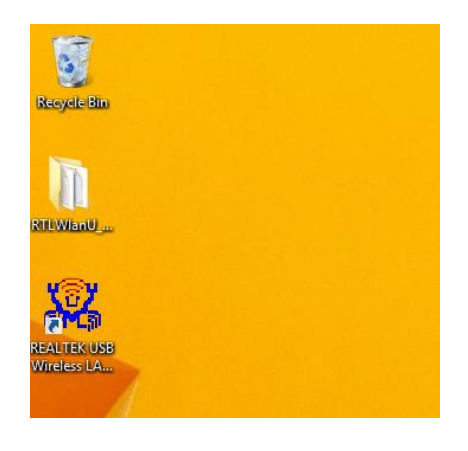

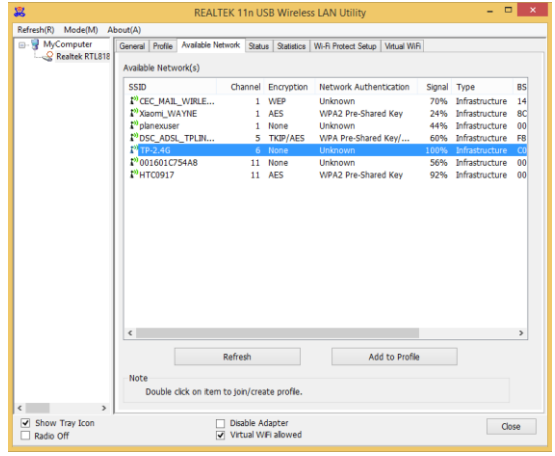

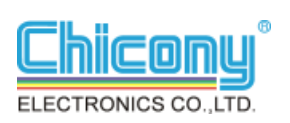

Step 7:

Click **ok** 

Step 8:

You may see a AP link status.

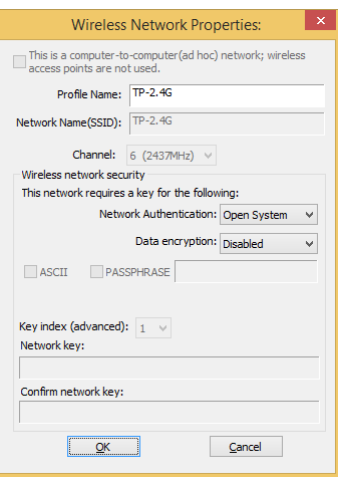

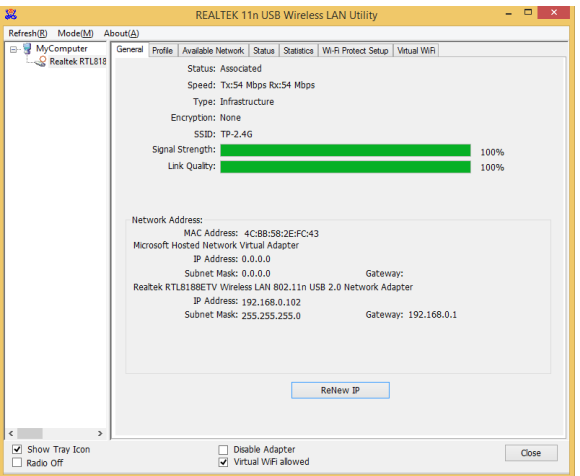

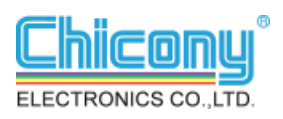

### **Federal Communication Commission Interference Statement**

This equipment has been tested and found to comply with the limits for a Class B digital device, pursuant to Part 15 of the FCC Rules. These limits are designed to provide reasonable protection against harmful interference in a residential installation. This equipment generates, uses and can radiate radio frequency energy and, if not installed and used in accordance with the instructions, may cause harmful interference to radio communications. However, there is no guarantee that interference will not occur in a particular installation. If this equipment does cause harmful interference to radio or television reception, which can be determined by turning the equipment off and on, the user is encouraged to try to correct the interference by one or more of the following measures:

- Reorient or relocate the receiving antenna.
- Increase the separation between the equipment and receiver.
- Connect the equipment into an outlet on a circuit different from that to which the receiver is connected.
- Consult the dealer or an experienced radio/TV technician for help.

FCC Caution: Any changes or modifications not expressly approved by the party responsible for compliance could void the user's authority to operate this equipment.

This device complies with Part 15 of the FCC Rules. Operation is subject to the following two conditions: (1) This device may not cause harmful interference, and (2) this device must accept any interference received, including interference that may cause undesired operation.

This device and its antenna(s) must not be co-located or operating in conjunction with any other antenna or transmitter.

For product available in the USA/Canada market, only channel 1~11 can be operated. Selection of other channels is not possible.

### IMPORTANT NOTE:

This module is intended for OEM integrator. The OEM integrator is still responsible for the FCC compliance requirement of the end product, which integrates this module.

20cm minimum distance has to be able to be maintained between the antenna and the users for the host this module is integrated into. Under such configuration, the FCC radiation exposure limits set forth for an population/uncontrolled environment can be satisfied.

Any changes or modifications not expressly approved by the manufacturer could void the user's authority to operate this equipment.

### **USERS MANUAL OF THE END PRODUCT:**

In the user's manual of the end product, the end user has to be informed to keep at least 20cm separation with the antenna while this end product is installed and operated. The end user has to be informed that the FCC radio-frequency exposure guidelines for an uncontrolled environment can be satisfied. The end user has to also be informed that any changes or modifications not expressly approved by the manufacturer could void the user's authority to operate this equipment. If the size of the end product is smaller than 8x10cm, then additional FCC part 15.19 statement is required to be available in the user's manual: This device complies with Part 15 of FCC rules. Operation is subject to the following two conditions: (1) this device may not cause harmful interference and (2) this device must accept any interference received, including interference that may cause undesired operation. LABEL OF THE END PRODUCT:

The final end product must be labeled in a visible area with the following " Contains TX FCC ID: E8H-W704D0A2 ". If the size of the end product is larger than 8x10cm, then the following FCC part 15.19 statement has to also be available on the label: This device complies with Part 15 of FCC rules. Operation is subject to the following two conditions: (1) this device may not cause harmful interference and (2) this device must accept any interference received, including interference that may cause undesired operation.

Professional installation

Section 15.204(b) states that an approved "transmission system" must always be marketed as a complete system including the antenna.

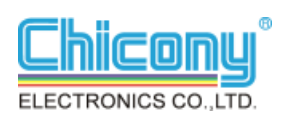

### **For NCC Statement**

依據國家通訊傳播委員會低功率電波輻射性電機管理辦法:

第十二條 經型式認證合格之低功率射頻電機,非經許可,公司、商號或使用者均不得擅 自變更頻率、加大功率或變更原設計之特性及功能。

第十四條 低功率射頻電機之使用不得影響飛航安全及干擾合法通信;經發現有干擾現象 時,應立即停用,並改善至無干擾時方得繼續使用。前項合法通信,指依電信法規定作 業之無線電通信。低功率射頻電機須忍受合法通信或工業、科學及醫療用電波輻射性電 機設備之干擾。

本模組於取得認證後將依規定於模組本體標示審合格籤,並要求平台上標示「本產品內 含射頻模組:XXXXXXXXXX」

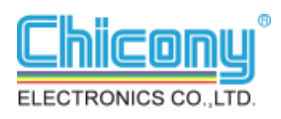